# **Terminator, le multi-émulateur-de-terminalde-la-mort-du-futur-de-l'espace**

- Objet : découvrir et apprendre à installer et à utiliser Terminator
- Niveau requis : [débutant,](http://debian-facile.org/tag:debutant?do=showtag&tag=d%C3%A9butant) [avisé](http://debian-facile.org/tag:avise?do=showtag&tag=avis%C3%A9)
- Commentaires : Un super émulateur de terminal à fenêtrage modulaire
- Débutant, à savoir : [Utiliser GNU/Linux en ligne de commande, tout commence là !.](http://debian-facile.org/doc:systeme:commandes:le_debianiste_qui_papillonne)  $\ddot{\mathbf{\Theta}}$
- Suivi : [à-tester](http://debian-facile.org/tag:a-tester?do=showtag&tag=%C3%A0-tester)
	- Création par **S**sogal le 19/04/2015
	- Testé par <…> le <…>
- Commentaires sur le forum : [Lien vers le forum concernant ce tuto](https://debian-facile.org/viewtopic.php?pid=116533)  $1$

### **Introduction**

Dans ce tuto, nous allons découvrir **Terminator**. Non, pas le robot tueur du futur, désolé, son architecture n'est pas (encore) prise en charge par Debian! **Terminator** c'est, selon la description officielle:

 Terminator est un petit projet pour remplir de manière efficace une grande surface d'écran avec des terminaux.

C'est en gros un émulateur de terminal qui peut se diviser de manière à créer plusieurs terminaux, chacun pouvant exécuter différentes applications.

De fait, il conviendra très bien aux utilisateurs souhaitant avoir l'œil sur de multiples applications en console sans pour autant avoir à gérer plusieurs fenêtres ou devoir utiliser un gestionnaire de fenêtre ayant un mode tuilage (tiling window manager).

### **Installation**

**Terminator** est dans les dépôts Debian, donc l'installation est classique:

```
apt update && apt install terminator
```
Il a quelques dépendances pythonesques.

## **Utilisation**

Pour le lancer c'est du basique, soit en ligne de commande :

#### terminator

soit votre environnement de bureau aura très certainement créé une entrée dans le menu, à la rubrique Outils système. De base, **Terminator** ressemble à n'importe quel émulateur de terminal:

 $\pmb{\times}$ 

Nous allons apprendre à l'utiliser pour qu'il ressemble, par exemple, à ça:

 $\pmb{\times}$ 

### **Configuration**

#### **Basique**

Toute la configuration est accessible par un simple clic-droit:

 $\pmb{\times}$ 

Dans ce menu, nous pouvons commencer à diviser l'espace disponible en autant de sous-terminaux que nous le souhaitons, verticalement ou horizontalement.

Mais avant cela, attardons-nous un peu sur les préférences:

 $\pmb{\times}$ 

Chacun est libre de sa configuration mais personnellement, sur un portable 13", j'ai préféré activé l'option fullscreen et l'invisibilité des onglets.

> Vous vous demanderez alors pour j'ai coché Window borders ? C'est simplement car sans cela, la fenêtre n'apparait pas dans l'aperçu des fenêtres sous Gnome Shell.

J'aime bien l'option permettant de diminuer l'intensité des couleurs des terminaux inactifs (Unfocused terminal font brightness), ça permet de bien se focaliser sur le terminal en cours d'utilisation.

 $\pmb{\times}$ 

#### **Profils**

Dans l'onglet Profiles, vous retrouvez les paramètres habituels des émulateurs de terminal classiques:

- Police de caractères(je recommande **terminus** fournie par le paquet xfonts-terminus);
- Options du curseurs;
- Palette de couleurs (j'aime beaucoup la palette solarized dark dont le contraste n'agresse pas les yeux quand on passe beaucoup de temps sur son terminal);
- Options de l'arrière-plan.

Vous pouvez créer plusieurs profils différents, correspondants, par exemple, à divers types de tâches

ou divers environnements de travail (bien éclairés, de nuit, …).

#### **Les Layouts :**

Intéressons nous maintenant à une caractéristique très intéressante de **Terminator**: les layouts ou types de disposition.

Un layout c'est en fait une disposition prédéfinie de vos sous-terminaux au sein de la fenêtre mère. Vous pouvez ainsi créer une disposition préétablie dans laquelle, par exemple, s'ouvriront 3 sousterminaux (de taille et emplacement déterminés) exécutant 3 applications que vous aurez spécifiées:

 $\pmb{\times}$ 

Vous pouvez ensuite lancer directement **Terminator** de telle sorte qu'il s'ouvre avec une de vos dispositions (ce qui évidemment lancera les applications, si vous les avez spécifié), grâce à la commande:

terminator -l nom-du-layout

Exemple:

terminator -l test

m'ouvrira directement la fenêtre suivante sans que j'ai besoin de refaire les subdivisions ou de lancer chacune des applications (htop, mc et mocp):

### $\pmb{\times}$

*Puissant non ?*

#### **Raccourcis clavier**

Bon, c'est bien beau de se créer plein de fenêtres, mais déjà, faudrait pouvoir le faire au clavier et pouvoir naviguer rapidement entre elles! Voici donc une sélection des raccourcis spécifique à **Terminator** les plus utiles:

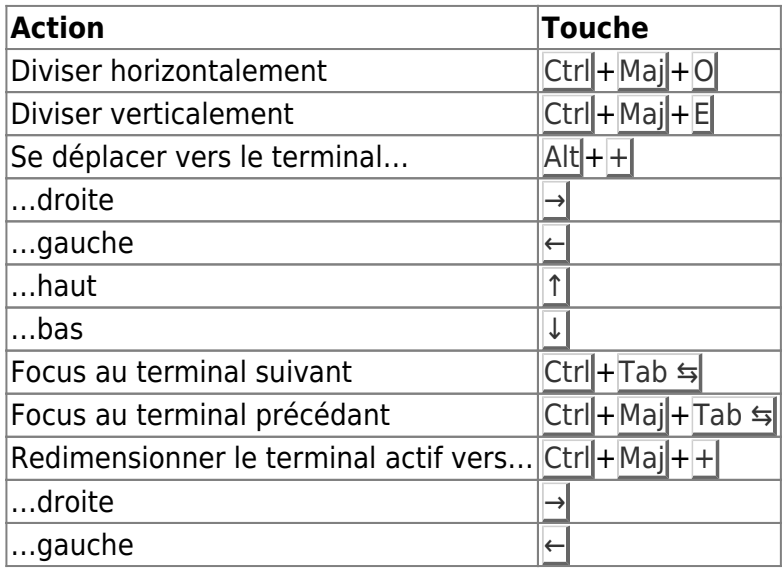

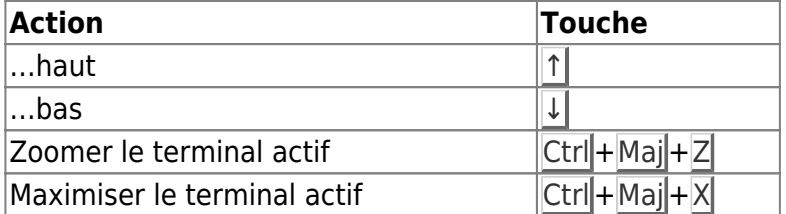

# **Conclusion**

**Terminator** est un "super-émulateur-multiplexeur" de terminal. Il deviendra sans nul doute indispensable à ceux qui travaillent souvent avec de nombreux terminaux ouverts, permettant de bien les organiser et même d'ouvrir plusieurs onglets comportant chacun des sub-divisions différentes.

Sa capacité à ouvrir directement des dispositions pré-configurées et leurs applications est vraiment très pratique quand on utilise quotidiennement les mêmes applications en console.

— [Sogal](mailto:sogal@member.fsf.org) 19/04/2015 17:42

[1\)](#page--1-0)

N'hésitez pas à y faire part de vos remarques, succès, améliorations ou échecs !

From: <http://debian-facile.org/> - **Documentation - Wiki**

Permanent link: **<http://debian-facile.org/doc:systeme:terminal:terminator>**

Last update: **06/09/2019 10:18**